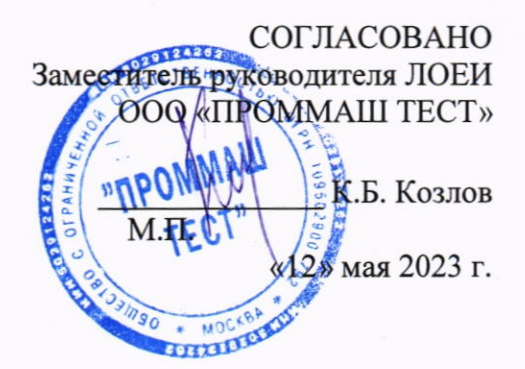

# Государственная система обеспечения единства измерений

Машины испытательные разрывные АРТ 100-2

# МЕТОДИКА ПОВЕРКИ

MII-592/05-2023

г. Москва, 2023 г.

# Оглавление

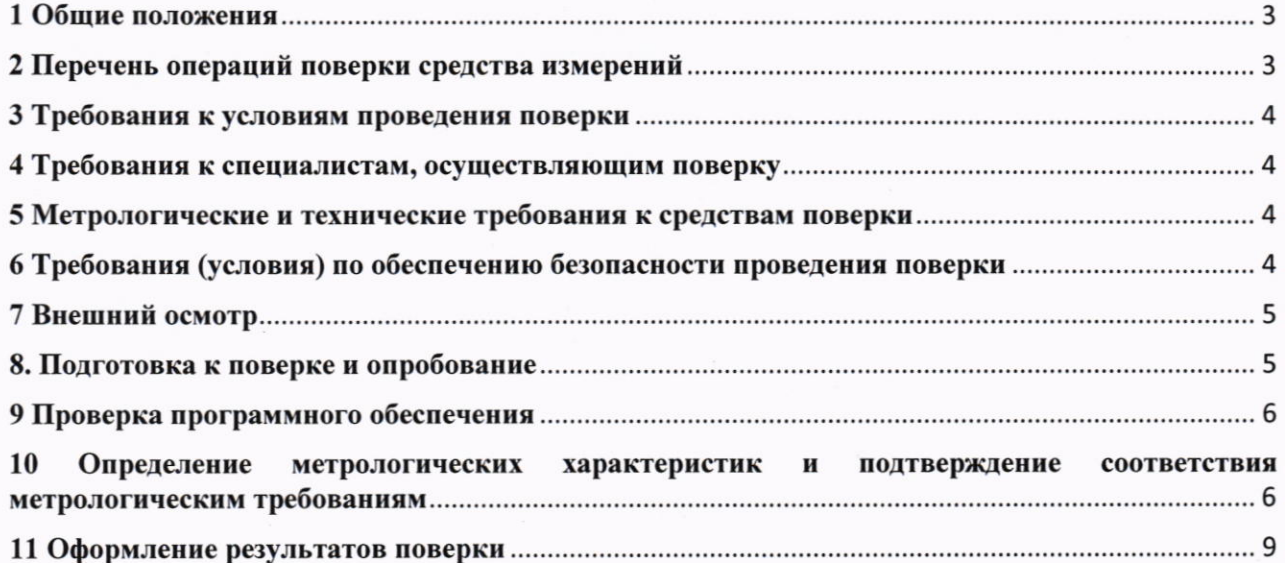

Значение

#### 1 Общие положения

1.1 Настоящая методика поверки распространяется на машины испытательные разрывные АРТ 100-2, сер. №№ 96050С00029, 096050С00042 (далее - машина(-ы)), применяемые в качестве рабочих средств измерений, и устанавливает методы их первичной и периодической поверки.

1.2 В результате поверки должны быть подтверждены метрологические требования, приведённые в таблице 1.  $($ 

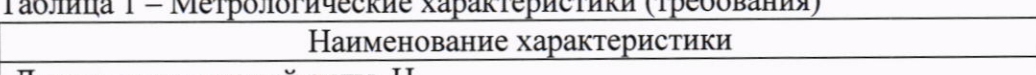

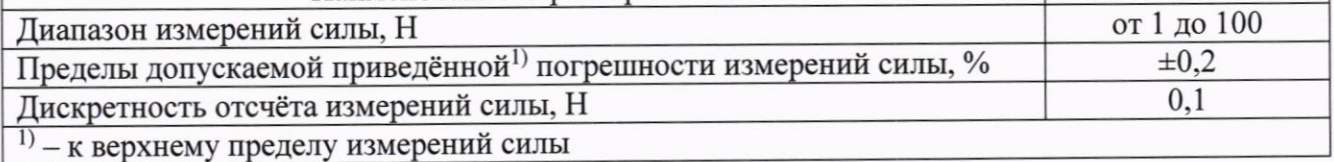

1.3 При определении метрологических характеристик в рамках проводимой поверки обеспечивается передача единиц величин поверяемого средства измерений в соответствии с государственной поверочной схемой для средств измерений силы утвержденной приказом Федерального агентства по техническому регулированию и метрологии от «22» октября 2019 года N 2498, подтверждающая прослеживаемость к государственному первичному эталону:

ГЭТ 32-2011 - ГПЭ единицы силы.

1.4 При определении метрологических характеристик поверяемого средства измерений используется: метод прямых измерений при проведении поверки с применением гирь; метод сличения при проведении поверки с применением динамометра.

### 2 Перечень операций поверки средства измерений

2.1 При проведении поверки средства измерений (далее - поверка) выполнить следующие операции, указанные в таблице 2.

Таблица 2 - Перечень операций поверки

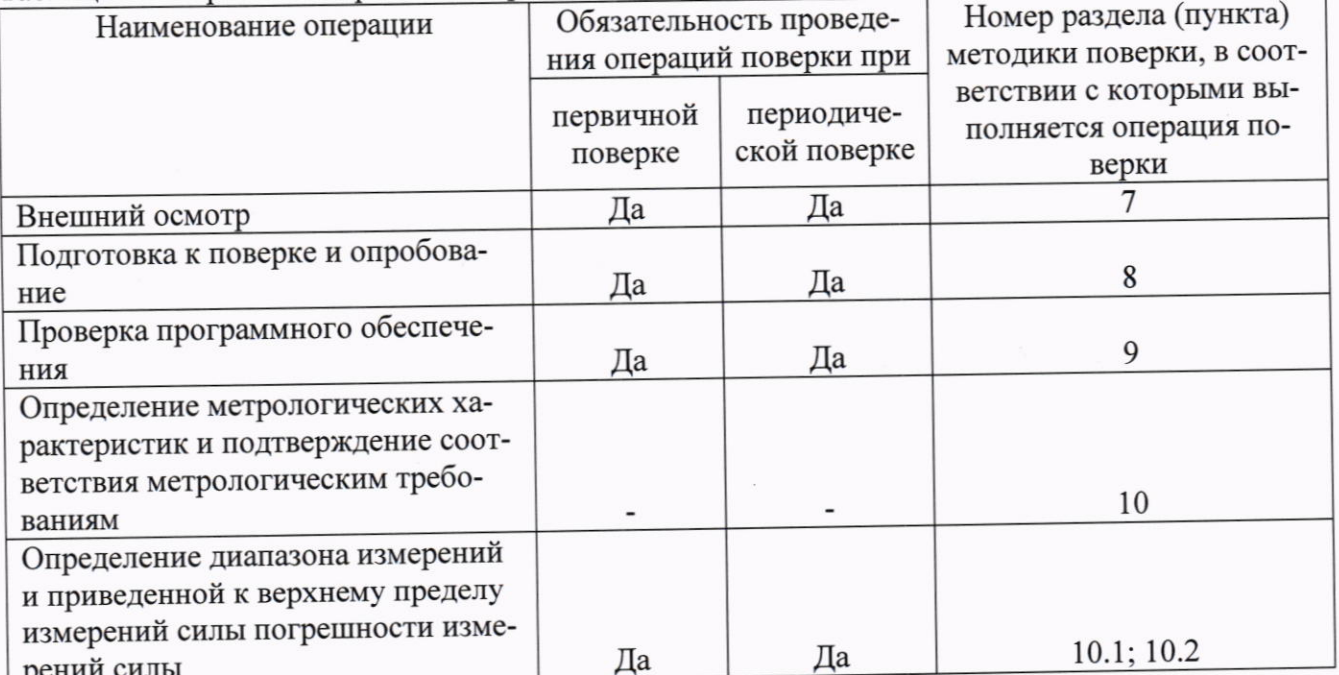

2.2 Последовательность проведения операций поверки обязательна.

2.3 Если при проведении той или иной операции получают отрицательный результат, дальнейшую поверку прекратить, машину признать непригодной к применению и прейти к оформлению результатов поверки по р. 11.

3

## 3 Требования к условиям проведения поверки

3.1 При проведении поверки в лаборатории соблюдают следующие условия:

- температура окружающего воздуха, °С

от плюс 15 до плюс 25 от 30 до 80

- относительная влажность воздуха, %

### 4 Требования к специалистам, осуществляющим поверку

К проведению поверки допускается персонал, изучивший эксплуатационную документацию на поверяемую машину и средства измерений, участвующих при проведении поверки. Для проведения поверки достаточно одного специалиста.

#### 5 Метрологические и технические требования к средствам поверки

5.1 При проведении поверки применяют средства, указанные в таблице 3. Таблина 3 - Средства поверки

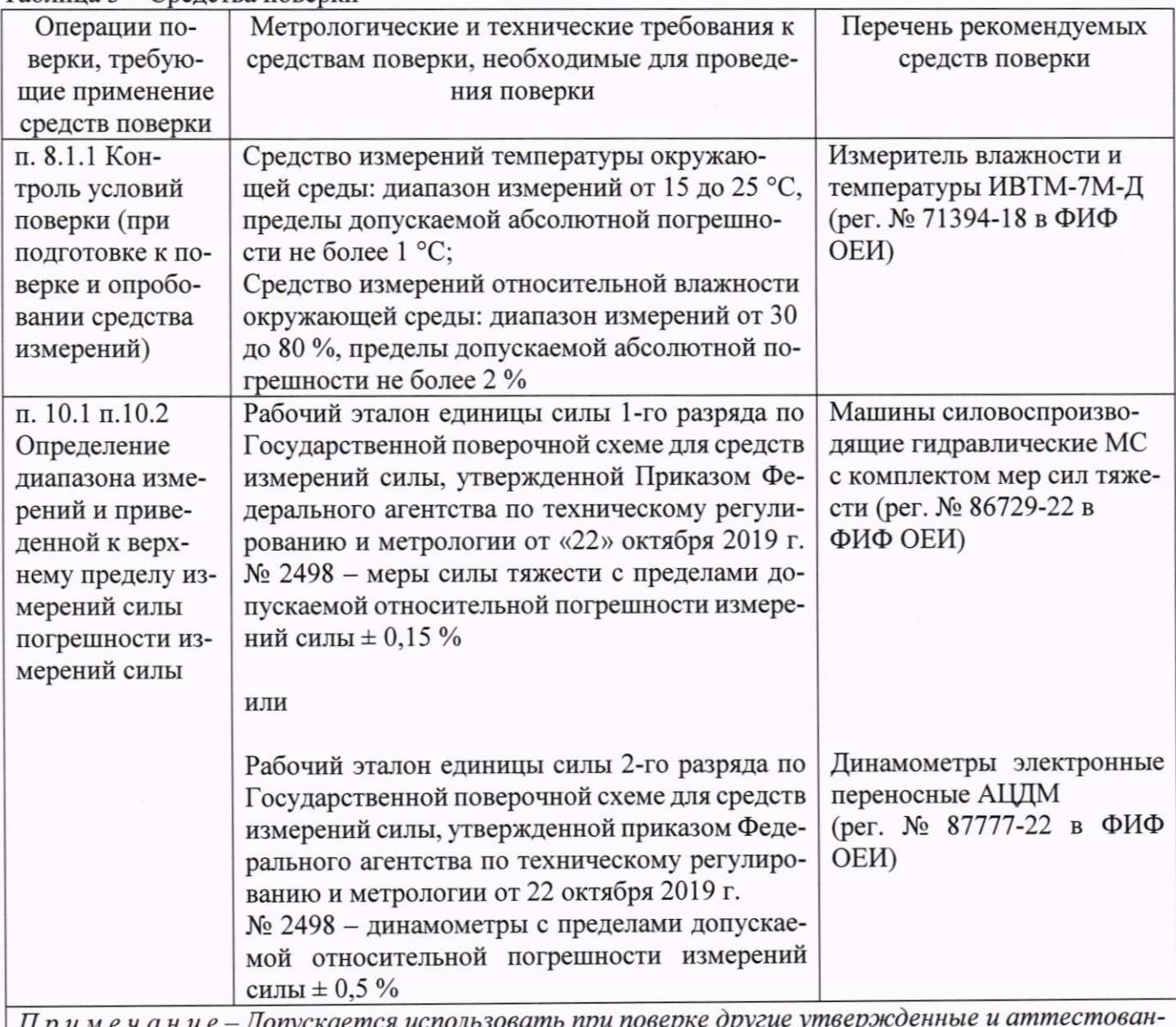

ные эталоны единиц величин, средства измерений утвержденного типа и поверенные, удовлетворяющие метрологическим требованиям, указанным в таблице.

# 6 Требования (условия) по обеспечению безопасности проведения поверки

При проведении поверки соблюдать требования безопасности, указанные в эксплуатационной документации на поверяемую машину, а также на используемые средства поверки.

#### 7 Внешний осмотр

7.1 При внешнем осмотре проверить:

- соответствие комплектности эксплуатационной документации;

- отсутствие видимых дефектов и механических повреждений корпуса машина, а также прочих подвижных и неподвижных элементов (каретка, зажимы и т.д.), оказывающих влияние на метрологические характеристики;

- соответствие внешнего вида требованиям эксплуатационной документации и соответствие утвержденному типу, в том числе соответствие идентификационной таблички.

7.2 Внешний осмотр считать положительным, если по результатам проверки машина соответствует всем вышеперечисленным требованиям.

#### 8. Подготовка к поверке и опробование

8.1 Перед проведением поверки выполнить следующие подготовительные работы:

8.1.1 Контроль условий поверки

8.1.1.1 Перед проведением поверки машину и средства поверки выдержать не менее трёх часов в условиях окружающей среды, согласно раздела 3 настоящего документа;

8.1.1.2 Проверить соблюдение мероприятий по технике безопасности в соответствии с п. 6;

8.1.2 Подготовить к работе машину и средства поверки согласно их эксплуатационной документации.

8.2 Опробование машины производится в следующей последовательности:

- проверить работоспособность машины на холостом ходу, находясь в главном меню, нажать на клавишу «SETUP» и выбрать клавишами «ВВЕРХ» / «ВНИЗ» любую из стандартных программ испытаний;

- для подтверждения выбора программы испытаний нажать на клавишу «ENTER»; нажать на клавишу «START»;

- подвижная каретка должна начать движение, а на дисплее должно отображаться значение перемещения подвижной каретки;

- во время движения каретки вручную приложить небольшое усилие растяжения  $(1 - 10$ Н) к неподвижной части, в которой установлен датчик силы (показано стрелкой на рис. 1);

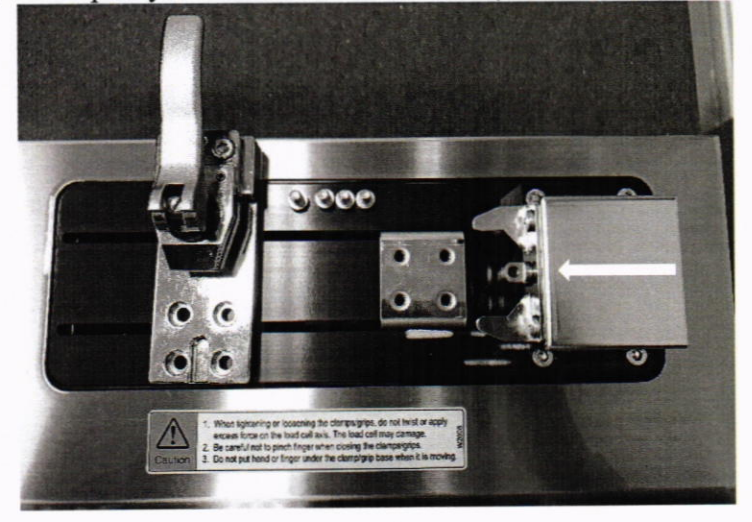

Рисунок 1 - Схема приложения силы к неподвижной части

- на дисплее должно отобразиться максимальное значение приложенной силы, а каретка в течение 1 - 2 секунд должна остановится и затем начать обратное движение к стартовой позиции и переместиться в неё.

Опробование считать положительным, если на дисплее отображается максимальное значение приложенной силы, а каретка возвращается в стартовое положение.

#### 9 Проверка программного обеспечения

9.1 Проверка программного обеспечения (далее - ПО) выполняется в следующем порядке:

- включить машину в соответствие с эксплуатационной документацией;

- в течение первых 1-2 секунд на дисплее считать версию ПО.

9.2 Проверку программного обеспечения считать положительной, если полученные данные соответствуют, указанным в Таблице 4.

Таблица 4 - Идентификационные данные программного обеспечения

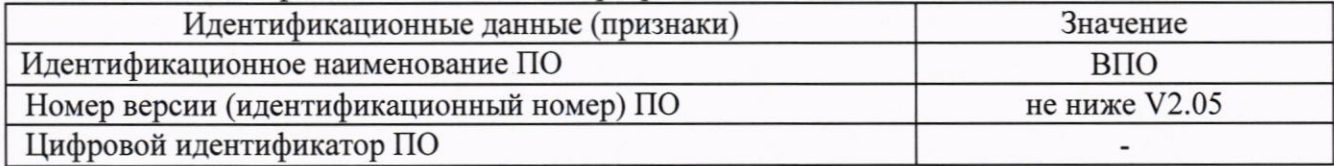

#### 10 Определение метрологических характеристик и подтверждение соответствия метрологическим требованиям

Определение метрологических характеристик проводить одним из двух способов: с использованием мер сил тяжести (п. 10.1) или с использованием динамометров (п. 10.2). Определение метрологических характеристик проводить сразу после выполнения операций по п. 8.2

10.1 Определение диапазона измерений и приведенной к верхнему пределу измерений силы погрешности измерений силы (далее - приведённая погрешность измерений силы) с помощью мер силы тяжести проводить на горизонтальной поверхности в следующем порядке:

- при помоши шестигранника 4 мм или ключа (отвёртки) с шестигранной битой 4 мм демонтировать захват, установленный на подвижной каретке (см. рис. 1);

- перейти сервисный режим (меню), для этого при ВЫКЛЮЧЕННОМ состоянии машины зажать на лицевой панели клавиши «MENU» и «ENTER», затем, не отпуская клавиш, включить машину. Машина включится в сервисном режиме, после чего отпустить клавиши «MENU» и «ENTER»:

- клавишами «ВВЕРХ» / «ВНИЗ» пролистать меню до позиции «CALIBRATION» (5я позиция меню). Войти в меню калибровки, нажав на клавишу «ENTER»;

- поставить машину в вертикальное устойчивое положение на левую боковую панель на горизонтальную поверхность (см. рис. 2);

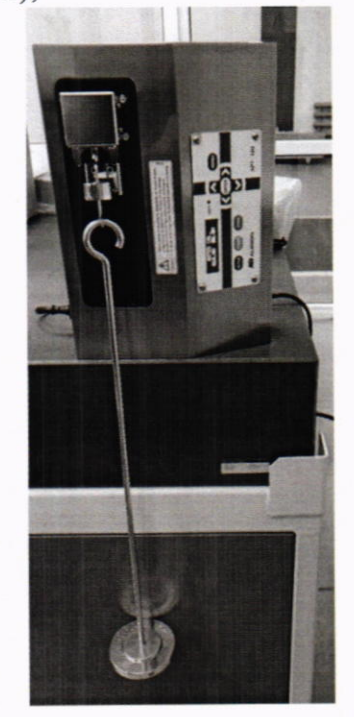

Рисунок 2 - Схема вертикального положения машины

- нажать на клавишу «ENTER», тем самым обнулив значение силы в вертикальном положении машины;

- убедиться, что в появившемся меню в левой части отображается значение «000,0 N», а в правой части - «100,0 N».

!ВАЖНО! Здесь и далее находясь в меню «CALIBRATION», после обнуления датчика силы ни в коем случае НЕ НАЖИМАТЬ повторно клавишу «ENTER», это приведёт к сбою заводской настройки и настройку придётся проводить заново.

В случае если в правой части стоит значение отличное от «100,0 N», клавишей «ВПРАВО» перейти в правую часть и клавишами «ВВЕРХ» / «ВНИЗ» скорректировать значение правой части на «100,0 N».

В случае если в левой части отображается значение отличное от «000,0 N», то нажать на клавишу «MENU», выйдя в главное меню, затем повторить действия по последним четырем подпунктам;

- провести тренировку датчика силы: нагрузить датчик силы машины мерами силы тяжести 100 Н, выдержать нагрузку (3 - 5) минут, затем разгрузить датчик. Повторить нагружения и выдержку под нагрузкой  $(1 - 1, 5)$  минуты дважды. Перерывы между нагрузками -  $(1 - 1, 5)$ минуты.

- произвести последовательное нагружение датчика силы машины мерами силы тяжести на ступенях 1, 5, 10, 20, 30, 40, 50, 60, 70, 80, 90 и 100 Н, фиксируя отображаемые на дисплее значения силы (X<sub>i</sub>).

- разгрузить датчик. Зафиксировать отображаемое на дисплее значения силы при снятой нагрузке. Показание следует снимать, примерно, через 30 секунд после того, как нагрузка полностью снята;

- повторить действия по двум вышеописанным подпунктам ещё два раза. Перерывы между сериями нагружений -  $(1 - 1.5)$  минуты.

Перед повторными нагружениями убедиться, что в левой части отображается значение «000,0 N». В случае если в левой части отображается значение отличное от «000,0 N», то провести обнуление датчика силы в соответствии с вышеописанными операциями.

10.2 Определение диапазона измерений и приведённой погрешности измерений силы производится с помощью динамометров в следующем порядке:

- при помощи шестигранника 4 мм или ключа (отвёртки) с шестигранной битой 4 мм демонтировать захват, установленный на подвижной каретке (см. рис. 1);

- при помощи крестовой отвёртки открутить винты на правой боковой панели;

- установить динамометр на место демонтированного захвата, закрепив левую часть динамометра неподвижно;

- обеспечить соединение динамометра и датчика силы с помощью дополнительных приспособлений в зависимости от конструкции применяемого динамометра;

- перейти сервисный режим (меню), для этого при ВЫКЛЮЧЕННОМ состоянии машины зажать на лицевой панели клавиши «MENU» и «ENTER», затем, не отпуская клавиш, включить машину. Машина включиться в сервисном режиме, после чего отпустить клавиши «MENU» и «ENTER»;

- клавишами «ВВЕРХ» / «ВНИЗ» пролистать меню до позиции «CALIBRATION» (5я позиция меню). Войти в меню калибровки, нажав на клавишу «ENTER»;

- включить динамометр, подождать не менее 15 минут после включения датчика силы машины и динамометра;

- убедиться, что датчик и динамометр находятся в разгруженном состоянии; обнулить значения показаний по динамометру и машине (на машине - нажать клавишу «ENTER»);

- убедиться, что в появившемся меню машины в левой части отображается значение «000,0 N», а в правой части - «100,0 N».

!ВАЖНО! Здесь и далее находясь в меню «CALIBRATION», после обнуления датчика силы ни в коем случае НЕ НАЖИМАТЬ повторно клавишу «ENTER», это приведёт к сбою заводской настройки и настройку придётся проводить заново.

- медленно поворачивать двигатель против часовой стрелки рукой (двигатель располагается на правой боковой стороне машины), до достижения усилия 100 Н (не более) по показаниям динамометра (см. рис. 3);

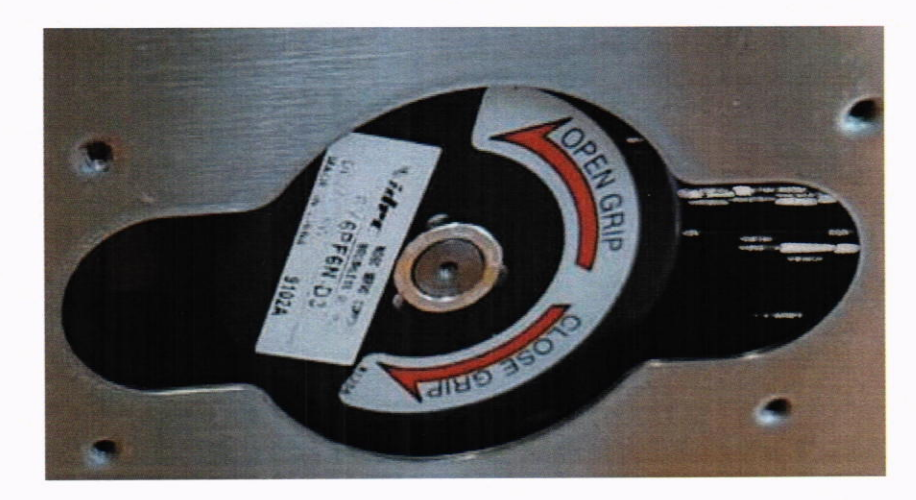

Рисунок 3 - Схема приложения усилия с помощью поворота двигателя

- выдержать нагрузку (3 - 5) минут, затем разгрузить датчик. Повторить нагружения и выдержку под нагрузкой  $(1 - 1.5)$  минуты дважды. Перерывы между нагрузками -  $(1 - 1.5)$  минуты (для снятия прикладываемого усилия, необходимо медленно поворачивать двигатель по часовой стрелке);

- произвести последовательное нагружение датчика силы машины на ступенях 1, 5, 10, 20, 30, 40, 50, 60, 70, 80, 90 и 100 Н, фиксируя отображаемые на дисплее машины значения силы  $(X_i)$ .

- разгрузить датчик. Зафиксировать отображаемое на дисплее значения силы при снятой нагрузке. Показание следует снимать, примерно, через 30 секунд после того, как нагрузка полностью снята;

- повторить действия по двум вышеописанным подпунктам ещё два раза. Перерывы между сериями нагружений -  $(1 - 1, 5)$  минуты.

Перед повторными нагружениями убедиться, что в левой части отображается значение «000,0 N». В случае если в левой части отображается значение отличное от «000,0 N», то провести обнуление датчика силы в соответствии с вышеописанными операциями;

10.3 Приведенную погрешность измерений силы определить по формуле (1):

$$
\gamma_i = \frac{F_i - F_s}{100} \cdot 100 \%,\tag{1}
$$

где үі - приведенная погрешность измерений силы на і-ой ступени, %;

F<sub>i</sub> - среднее арифметическое значение силы по поверяемой машине на i-ой ступени, H;

F<sub>3</sub> - значение силы по эталонному динамометру / мер сил тяжести на i-ой ступени, H;

100 - верхний предел измерений силы, Н.

Полученные значения приведенной погрешности измерений силы не должны превышать значений, указанных в Таблице 1.

8

#### 11 Оформление результатов поверки

11.1 Сведения о результате и объёме поверки средств измерений в целях подтверждения поверки должны быть переданы в Федеральный информационный фонд по обеспечению единства измерений в соответствии с действующим законодательством.

11.2 При положительных результатах поверки средство измерений признается пригодным к применению. В соответствии с действующим законодательством допускается выдача свидетельства о поверке. Нанесение знака поверки на средство измерений не предусмотрено. Пломбирование средства измерений не производится.

11.3 При отрицательных результатах поверки, средство измерений признается непригодным к применению. В соответствии с действующим законодательством допускается выдача извещения о непригодности к применению средства измерений с указанием основных причин непригодности.

Инженер по метрологии ЛОЕИ OOO «ПРОММАШ ТЕСТ»

Стажер

В.А. Лапшинов

П.А. Беляева